## **Open Network Laboratory**

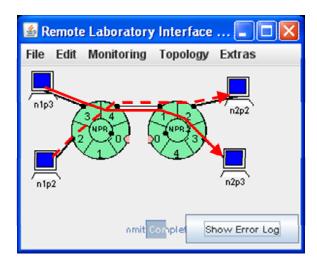

Raphael Njuguna

TA: CSE 473S (Fall 2010)

Introduction to Computer Networks

These slides are available on-line at:

http://www.cse.wustl.edu/~jain/cse473-10/

### **Outline**

- Open Network Laboratory (ONL)
- 2. Remote Laboratory Interface (RLI)
- 3. ONL accounts
- 4. SSH tunneling
- 5. Network interfaces
- 6. Routing and forwarding
- 7. Running ONL experiment
- 8. Lab assignments
- 9. Summary

Washington University in St. Louis

CSE473S

### **Overview of ONL**

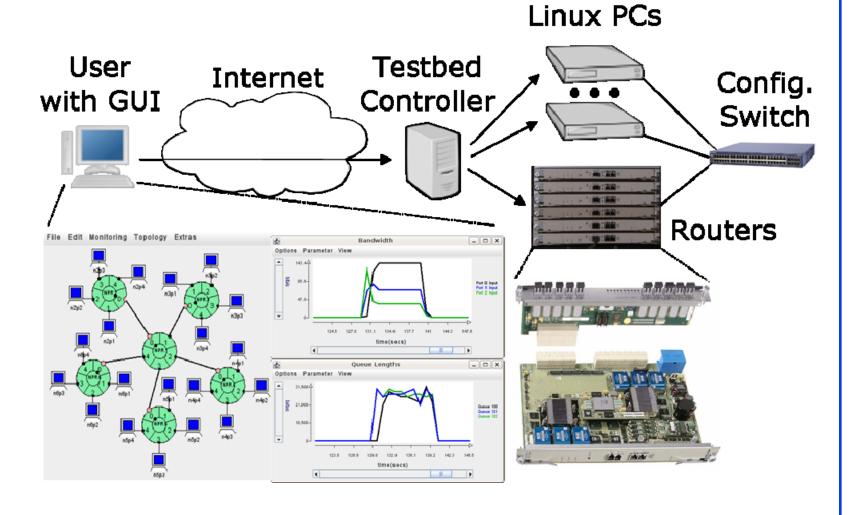

## **Open Network Laboratory (ONL)**

ONL - Remotely accessible gigabit network testbed

- Infrastructure
  - □ Routers (NSP, NPR)
  - □ 1-core and 8-core hosts
  - □ Gigabit Ethernet switches
  - □ NetFPGAs
  - Gbps links
  - □ Filters, Plugins, Packet scheduling
  - □ Remote laboratory interface (RLI)

What can you do with ONL

- Configure experiments
- Real-time data visualization
- Evaluate protocols & applications
- Hands-on experience with real hardware

Washington University in St. Louis

CSE473S

# Remote Laboratory Interface (RLI)

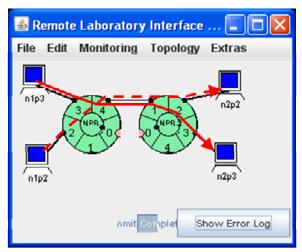

Configure network topology

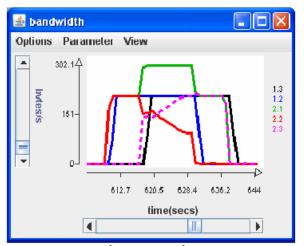

Real-time charts
Washington University in St. Louis

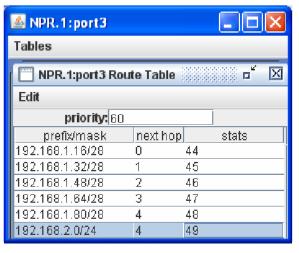

Routing and forwarding

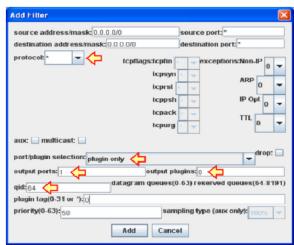

Adding filters

Raphael Njuguna

**CSE473S** 

# Hardware as It Appears on RLI

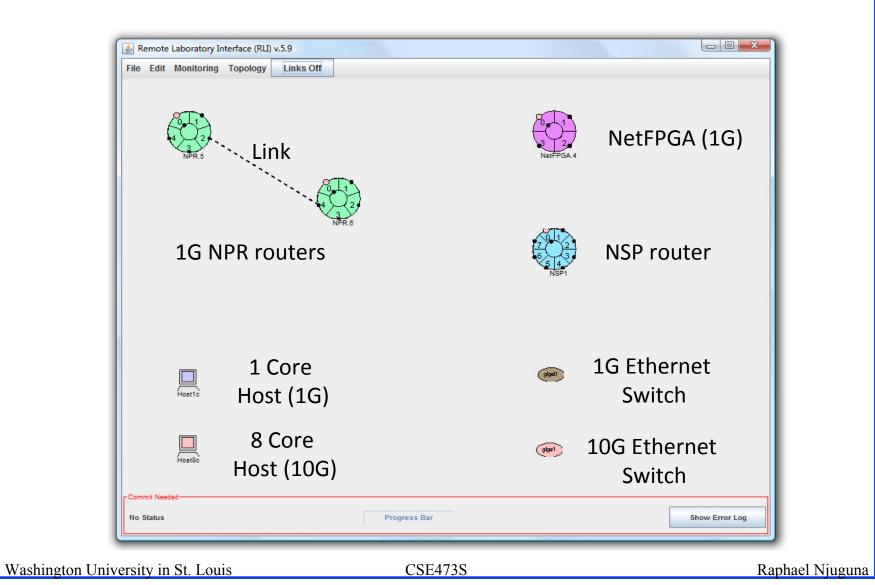

### **ONL** Accounts

- Username and password will be provided
- Same password for web login and host login
- Host account restrictions
  - □ Firewall blocks all connections from within ONL
  - □ SSH to onl.arl.wustl.edu from remote host
  - □ Only access hosts assigned to your experiment
- Password-free SSH between ONL hosts

## **SSH Tunnel Configuration**

- Build before each experimental session
- Allows your RLI to communicate with ONL daemon
- Needed to make reservation and commit experiment
- SSH tunneling
  - Unix or Unix-like command line
    - ssh -L 7070:onlsrv:7070 username@onl.arl.wustl.edu
  - Windows PuTTy
  - Windows SSH client
  - Getting Started, RLI SSH Tunneling

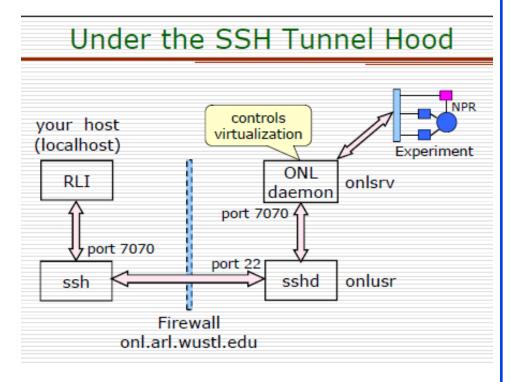

## Running an Experiment

- 1. Create local directory .*onldir* on your machine
- 2. Download latest *RLI.jar* file and put in .*onldir*
- 3. Launch RLI (double click or run *java -jar RLI.jar*)
- 4. Open or create network topology
- 5. Build SSH tunnel to onl.arl.wustl.edu
- 6. Make reservation for resources
- 7. Commit network topology
- 8. Monitor your experiment
- 9. Commit after any topology modification
- 10. Completed experiment
  Save & close topology, exit RLI

#### **Network Interfaces**

After commit, ONL hosts have two network interfaces:

- Control network interface name (e.g. pc1core49)
- □ Internal data network interface IP address (e.g. 192.168.1.65)

Port Y of NPR X gets an IP address of the form 192.168.X.Z

- nXpY is interface name of host attached to port Y of NPR X
- Y is the port number
- X is the logical NPR number
- = Z=16\*(Y+1)

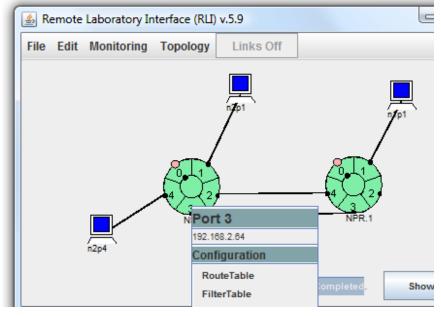

Washington University in St. Louis

CSE473S

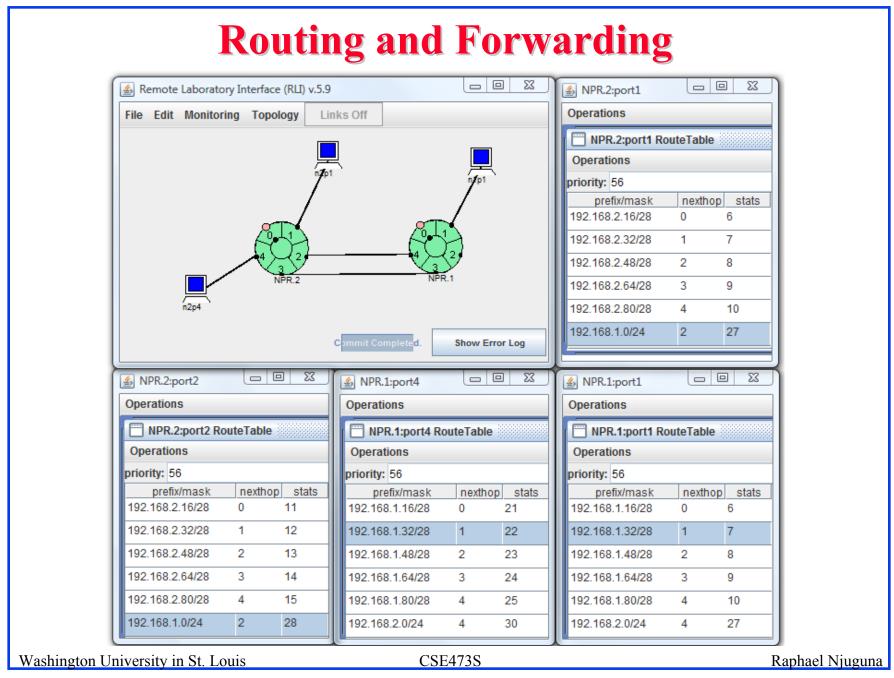

### Lab Assignments

Objective: Hands-on experience & apply concepts

#### Lab assignment 1:

- □ Familiarize with ONL through ONL tutorial
- □ Network topology, packet path (forwarding), link capacity

#### Lab assignment 2:

- □ Transmit and monitor packet traffic
- □ Routing (edit routing table)
- □ Analyze behavior of a queue

#### Lab assignment 3:

□ XSTCP protocol

# Summary

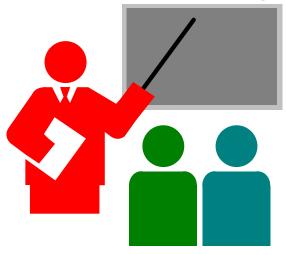

- □ ONL Remotely accessible gigabit network testbed
- □ RLI Remote laboratory interface for ONL
- □ Labs Hands-on experience & apply concepts
- Work on your labs as soon as possible, do not wait until the last minute

Washington University in St. Louis

CSE473S